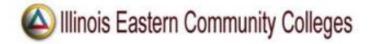

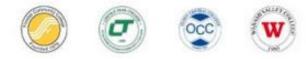

## **Online Registration Quick Guide**

You must have an active Entrata account, a registration (alternate) PIN, and be 18 years of age or older to self-register.

- 1. Log into Entrata at <u>www.iecc.edu/Entrata</u>
- 2. Click the *Students* menu item.
- 3. Under Student Survey click *Complete the Survey.*
- 4. Click <u>*Register Now*</u> after completing the survey to begin completing the Student Responsibility Agreements.
- 5. On the <u>Verify Student Profile Information form</u>, agree to each Student Responsibility Agreement item and then select <u>Click here to complete submission</u>.
- 6. The page will reload. Click the *Banner 8 Access* button.
- 7. To register, click *Register for Classes*. Enter your username and password.
- Select a term by using the drop-down arrow menu. Enter your registration (Alternate)
  PIN received from your advisor or Registration and Records. Click <u>Continue</u>.
- If you have a plan, click on the <u>Plans</u> tab. If you were assigned a block, you will be taken directly to the <u>Blocks</u> tab (skip Step 10). If you do not have a plan or block, use the Enter CRNs tab or search for courses under the <u>Find Classes</u> tab.
- 10. Add classes to the Summary by clicking <u>Add</u>. If you have a plan, you have the option to <u>Add All –</u> review first to ensure it reflects the plan you made with your advisor. Courses that have been added by any method will appear in the Summary.
- 11. Click <u>Submit</u> under Summary. If you encounter an error, refer to the Common Registration Errors guide at <u>https://www.iecc.edu/register</u>
- 12. After clicking <u>Submit</u>, the course status changes from pending to registered and will turn from grey to green.
- 13. Registration is complete. *Sign Out* from the profile icon.

You can print your schedule at any time by going to <u>Entrata</u> and clicking the <u>Student menu icon</u>, under Course Schedule click on <u>Print Schedule</u>.

To review your tuition and fees, click the Tuition and Fees link located above your registration summary.

| Frontier Community College | Lincoln Trail College    | Olney Central College    | Wabash Valley College    |
|----------------------------|--------------------------|--------------------------|--------------------------|
| fccregistration@iecc.edu   | ltcregistration@iecc.edu | occregistration@iecc.edu | wvcregistration@iecc.edu |
| 618-842-3711               | 618-544-8657             | 618-395-7777             | 618-262-8641             |